## **Nettoyer et sécuriser son ordinateur**

Sur chaque ordinateur, il est nécessaire d'effectuer la maintenance et le nettoyage logiciels afin d'optimiser son fonctionnement. De plus, cela permet de réduire les failles de sécurité et d'éviter tout piratage potentiel. Dans un premier temps, nous allons utiliser deux programmes afin d'effectuer le nettoyage, puis nous aborderons quelques règles à suivre afin de pouvoir surfer sur internet en toute sécurité.

## *I – Le nettoyage avec ADWCleaner*

**ADWCleaner** est un logiciel édité par Malwarebytes, éditeur très réputé en ce qui concerne la sécurité informatique. Ce programme, qui ne s'installe pas mais s'exécute uniquement, doit être téléchargé à chaque fois que l'on souhaite l'utiliser, enfin d'en avoir la dernière version en date.

Pour l'installer, rendez-vous dans votre moteur de recherche, en saisissant « **ADWCleaner** ». C'est le résultat ci-après qui nous intéresse.

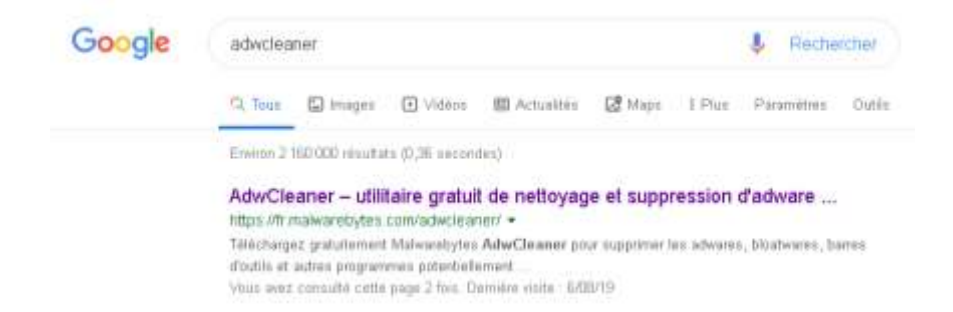

Une fois sur le site, il suffira de « Télécharger gratuitement » le fichier et de l'exécuter. Petit rappel, les fichiers téléchargés se trouvent sous forme de petites vignettes en bas à gauche chez les utilisateurs de Google Chrome, et en cliquant sur la flèche en haut à droite sous Mozilla Firefox. Une fois le fichier exécuté, l'interface suivante apparaît.

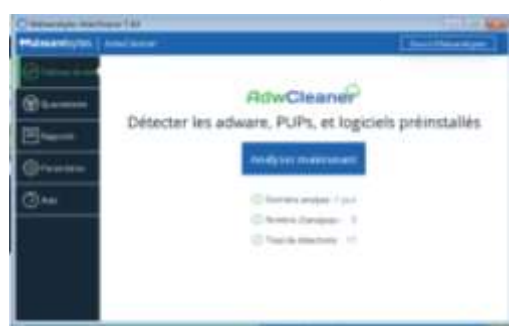

Il suffit donc de cliquer sur le bouton « Analyser maintenant », et de laisser l'analyse se faire. Si des éléments nuisibles sont trouvés, il suffira de tout cocher et de les « mettre en quarantaine » afin qu'il les supprime de notre système. L'ordinateur devra être redémarré ensuite afin de terminer le nettoyage.

*Attention : Ce logiciel est très simple d'utilisation, mais pas aussi performant que son collègue « Malwarebytes Anti-Malware », qui sera préconisé si besoin d'un nettoyage plus approfondi. De plus, ce genre de programme peut-être qualifié d' « anti-nuisibles » mais ne remplace en aucun cas un anti-virus.*

## *II – La maintenance avec Glary Utilities*

Maintenant que notre poste est débarrassé des fichiers nuisibles, il faut le délester des fichiers inutiles. C'est précisément, entre autres, le rôle de **Glary Utilities**. Nous allons donc installer ce programme en tapant son nom dans le moteur de recherche. C'est le résultat ci-dessous qui nous intéresse, le site officiel étant en anglais.

> Télécharger Glary Utilities (gratuit) - Comment Ça Marche https://www.commentcamarche.net/download/telecharger-34055557-glary-ubilties . \*\*\*\*\* Note: 4,4 - 254 vates - Gratuit - Windows If y a 4 jours - Regroupant une vingtaine d'outils spécialisés, Glary Utilities permet d'optimiseret d'entretenir un PC sous Windows. Base de registre, disque .

Il suffira là aussi de télécharger et de lancer le fichier, qui va démarrer l'installation du programme sur votre poste. Une fois installé et démarré, nous allons nous intéresser à l'onglet « *Maintenance en 1 clic* ». Chacune des sept rubriques présentes ici va nettoyer une partie de l'ordinateur.

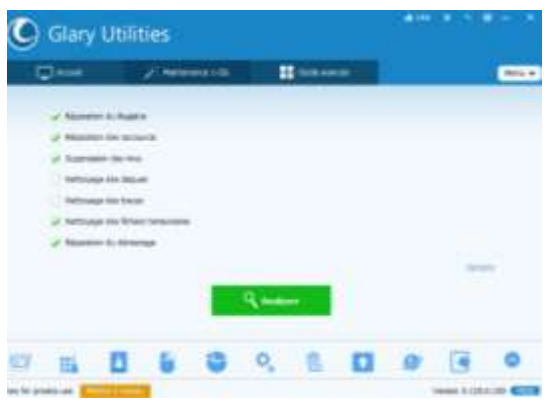

*Attention : il est recommandé de ne pas utiliser le « Nettoyage des traces » si vous ne souhaitez pas perdre vos mots de passe enregistrés dans l'ordinateur. Dans le cas contraire, vous devrez vous reconnecter sur tous les sites où vous souhaitez aller.*

## *III – Quelques conseils*

- En premier lieu, il faut veiller à effectuer les mises à jour du système, et des logiciels qui y sont installés, le plus régulièrement possible. En théorie, les mises à jour système se font automatiquement, et une notification apparaît lors de mises à jour des programmes. A noter que les systèmes antérieurs à Windows 8 ne sont plus maintenus à jour par Microsoft. Il est donc vivement déconseillé d'utiliser un poste équipé de ces systèmes (Windows XP, Vista et 7) pour accéder à ses comptes ou effectuer des commandes en ligne, car le poste est plus exposé au piratage.
- Deuxièmement, votre poste doit impérativement être équipé d'un antivirus et d'un pare-feu. Il en existe une multitude, gratuits et payants. Sachez toutefois qu'un poste équipé des systèmes Windows 8 ou 10 sont équipés de ces deux outils, de manière

automatique et gratuite. *Attention : il est vivement déconseillé d'installer deux antivirus simultanément sur un ordinateur, cela entraîne de graves disfonctionnement (fortes lenteurs, affichage figé, baisse de la sécurité).*

- Ensuite, il est préconisé de faire une analyse avec chacun des logiciels vu précédemment de manière régulière. Une fois par mois est une bonne fréquence d'utilisation.
- Enfin, il faut impérativement rester vigilant. La principale source de menaces sur un ordinateur est l'utilisateur. Evitez d'installer des logiciels inconnus ou non recommandés, ne fréquentez que des sites fiables, évitez les sites illégaux.

Une fois toutes ces astuces mises en place, votre ordinateur sera opérationnel et optimisé. Notez cependant qu'un ordinateur plutôt ancien aura plus de mal à assurer toutes ses tâches simultanément, et sera donc probablement plus lent. Malgré cela, votre poste sera une véritable forteresse.

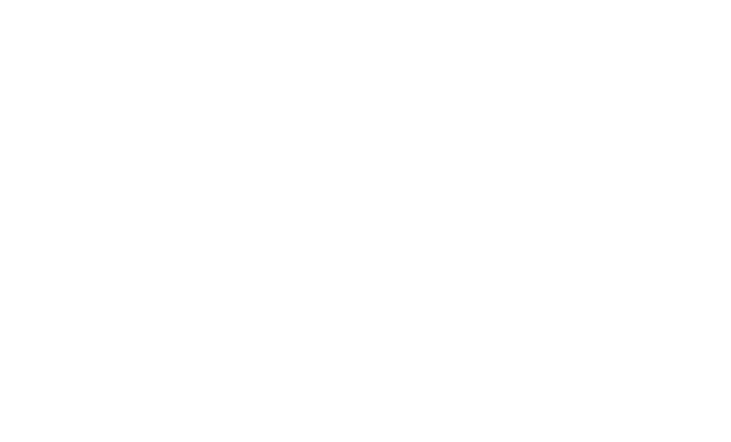